## **Dołączenie do spotkania w aplikacji zoom.us**

1. Po otrzymaniu maila z linkiem do spotkania (przykład poniżej) kliknij w link lub wklej go do przeglądarki. Uwaga – zachowaj ostrożność, sprawdź adres, z którego został wysłany mail i ew. potwierdź zaproszenie telefonicznie.

Upewnij się, że Twój komputer jest podłączony do Internetu, posiada (wbudowane lub dołączone) mikrofon i głośniki lub słuchawki.

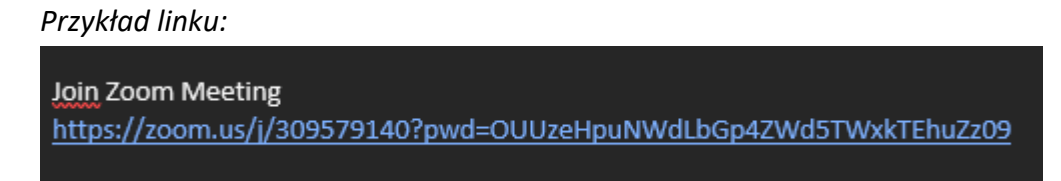

2. Powinno otworzyć okno przeglądarki z widokiem jak niżej. Należy zaakceptować politykę zoom.us (kliknąć 'I Agree').

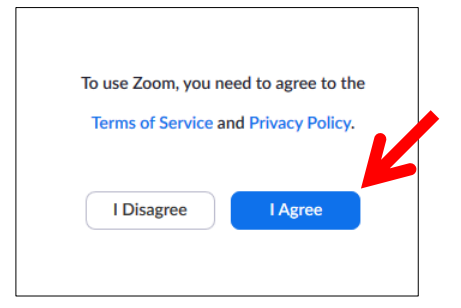

3. Jeśli posiadasz aplikację **Zoom** zainstalowaną na swoim komputerze, możesz dołączyć do spotkania bezpośrednio z aplikacji. W przeciwnym wypadku należy kliknąć opcję "If nothing prompts from browser, **click here** to launch the meeting"

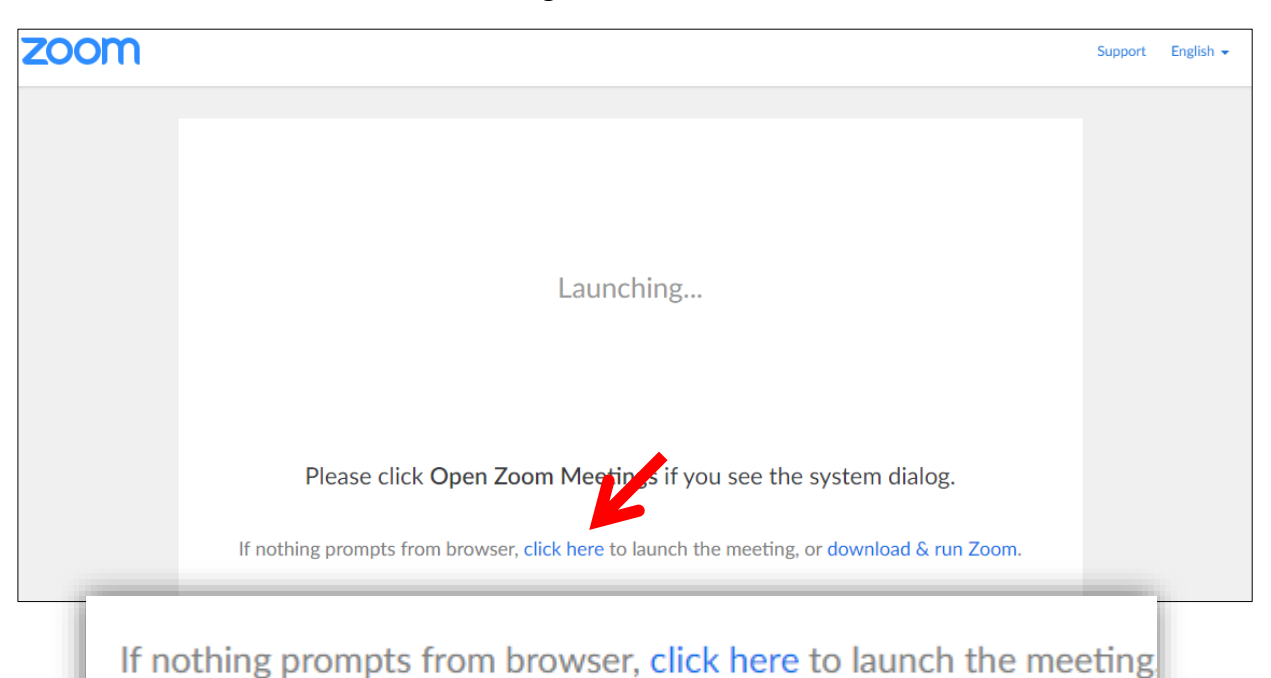

4. Po kliknięciu pojawi się niżej kolejna informacja o uruchomieniu w przeglądarce (uwaga – tekst może być niewielki). Kliknij opcję "start from your browser."

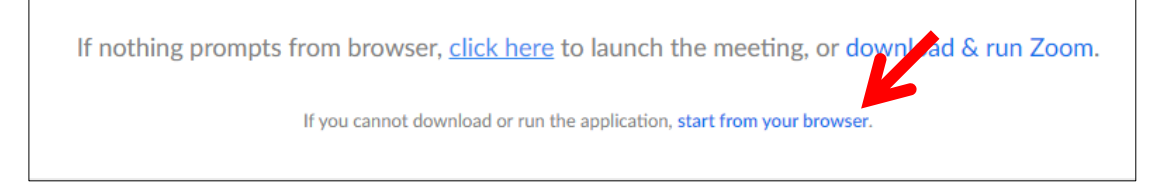

5. W kolejnym kroku wpisz swoje imię i nazwisko oraz hasło otrzymane w mailu z zaproszeniem, a następnie kliknij 'Join'.

 $\overline{a}$ 

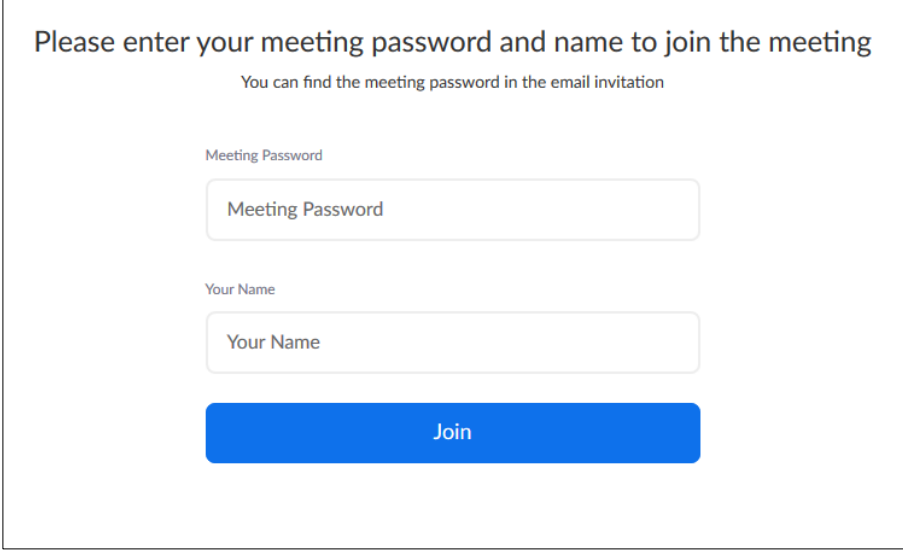

6. Otworzy się tzw. wirtualny pokój i pojawi się okno z prośbą o podłączenie audio. Wybierz opcję "Join audio by computer".

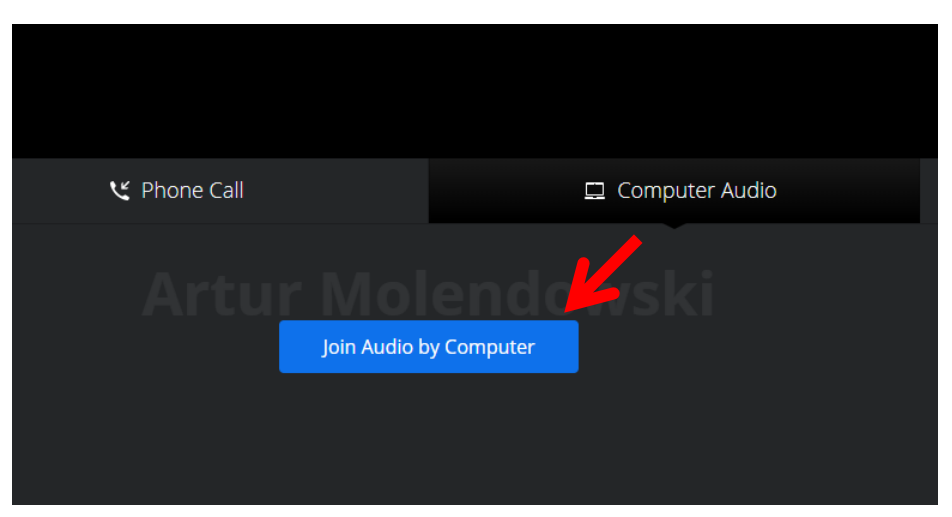

7. Po połączeniu u dołu ekranu wyświetlany jest pasek z ikonami. Ikony mikrofonu i kamery pozwalają sterować tymi urządzeniami (włączać/wyłączać). Jeśli są przekreślone, to oznacza, że urządzenia są wyłączone i inni uczestnicy nie mogą nas usłyszeć i/lub zobaczyć. Uwaga – po dołączeniu do spotkania mikrofon i kamera mogą być domyślnie wyłączone.

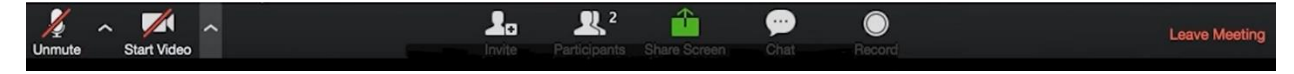

8. System Zoom ma możliwość sterowania kolejnością zabierania głosu przez użytkowników. Jeśli chcesz, aby został Ci udzielony głos, kliknij "Participants" (wyświetlenie listy uczestników),

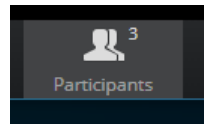

a następnie przycisk "Raise Hand" (po prawej stronie).

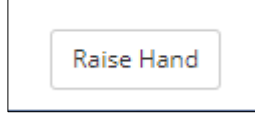

9. Aby opuścić spotkanie lub je zakończyć, kliknij przycisk "Leave Meeting" u dołu po prawej

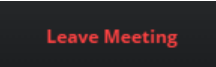

Jeśli chcesz dowiedzieć się więcej o pracy z systemem Zoom, wejdź na stronę [https://support.zoom.us/hc/en-us/articles/206618765-Zoom-Video-Tutorials.](https://support.zoom.us/hc/en-us/articles/206618765-Zoom-Video-Tutorials) Można tam znaleźć wiele krótkich filmów pokazujących wykorzystanie poszczególnych funkcji programu.